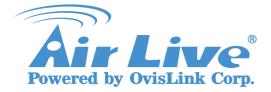

Router FAQ Support List: WN-200R,WN-300R,WN-301R

# WT-2000R and (WN-200R,WN-300R,WN-301R) with Universal repeater Mode

- 1. Open WT-2000R wireless setting page.
- 2. Setting SSID, channel, security and key.

|                                    |                       | (www.airlive.com)                         |  |  |
|------------------------------------|-----------------------|-------------------------------------------|--|--|
| Air Live                           | Quick Setup   Status  | WT-2000R Turbo-G Wireless Router          |  |  |
| - Basic Setting<br>◇ Primary Setup | Wireless Setting      |                                           |  |  |
| OHCP Server                        | ltem                  | Setting                                   |  |  |
| Wireless                           | Wireless              | 💿 Enable 🔘 Disable                        |  |  |
| + Port Forwarding                  | Network ID(SSID)      | airlive2000R                              |  |  |
| + Firewall Setting                 | SSID broadcast        | 📀 Enable 🔘 Disable                        |  |  |
| + Advanced Setting                 | 🕨 Channel             | 1 💌                                       |  |  |
| + Maintenance                      | Security              | WEP                                       |  |  |
|                                    | ▶ WEP                 | Enable IEEE 64 bit Shared Key security    |  |  |
|                                    |                       | C Enable IEEE 128 bit Shared Key security |  |  |
|                                    | 💿 WEP Key 1           | 1234567890                                |  |  |
|                                    | 🔘 WEP Key 2           |                                           |  |  |
|                                    | 🔘 WEP Key 3           |                                           |  |  |
|                                    | 🔘 WEP Key 4           |                                           |  |  |
|                                    | Save Undo WDS Setting | MAC Address Control Help                  |  |  |

3. Save and reboot WT-2000R.

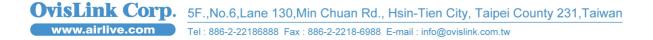

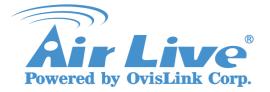

Router FAQ

Support List: WN-200R,WN-300R,WN-301R

- 4. Open WN-200R Wireless-Options setting page.
- 5. Setup channel, channel must be the same with WT-2000R.

## Options

| Region  | Region:                | Europe 👻             |
|---------|------------------------|----------------------|
| Options | 802.11 Mode:           | 11b+g+n 🔽            |
|         | Channel NO.            | 01 💌                 |
|         | Extension Channel.     | Up channel 🖌         |
|         | 🗹 Isolation Between SS | SID                  |
|         | VVMM support           |                      |
|         | Bandwidth:             | 20MHZ + 40MHZ auto 💌 |
|         |                        |                      |
|         |                        | Save Cancel Help     |

- 6. Open WN-200R Wireless-Mode setting page.
- 7. Select Universal Repeater mode.
- 8. Enter the ssid of WT-2000R to the "AP Client SSID" column.

### Mode

| Wireless Mode | Mode :                   | Universal Repe | ater 💌           |    |
|---------------|--------------------------|----------------|------------------|----|
|               | SSID1 (Service Set Ident | ifier)         | airlive          |    |
|               | 🗹 Broadcast SSID         |                |                  |    |
|               | 🗹 Isolation Within SSIE  | )              |                  |    |
|               | Security Setting:        |                |                  |    |
|               | SSID1 :Disabled          |                | Configure SSID1  |    |
|               | AP Client SSID :         |                | airlive2000R     |    |
|               | Security Setting:        |                |                  |    |
|               | WEP                      |                | Security Setting |    |
|               |                          |                | Save Cancel He   | lp |

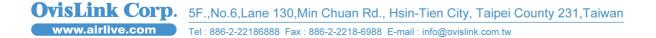

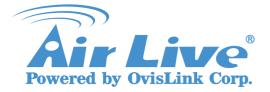

Router FAQ

Support List: WN-200R,WN-300R,WN-301R

- 9. Setup Security Setting, Security must be the same with WT-2000R.
- 10. Save and reboot WN-200R

| Wireless Security                            |  |  |  |  |
|----------------------------------------------|--|--|--|--|
| Security System WEP 💌                        |  |  |  |  |
| Authentication Type: Automatic 🔽             |  |  |  |  |
| WEP Data Encryption: 64 bit (10 Hex chars) 💌 |  |  |  |  |
| Key 1: 💿 1234567890                          |  |  |  |  |
| Key 2: 🔘                                     |  |  |  |  |
| Key 3: 🔘                                     |  |  |  |  |
| Key 4: O                                     |  |  |  |  |
| Passphrase: Generate Keys                    |  |  |  |  |
| Save Cancel Help Close                       |  |  |  |  |

## Attention:

#### Two device must use different IP

Only one device can enable DHCP server.

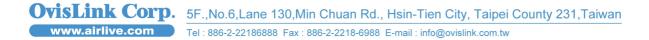